# Temat 3. Dokument komputerowy w edytorze grafiki

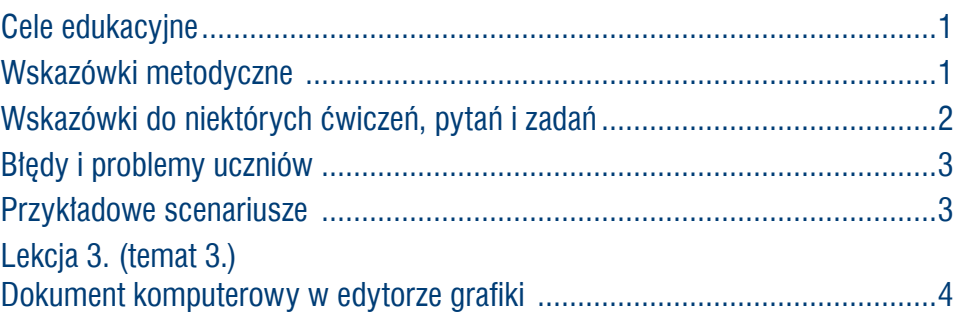

# **Cele edukacyjne**

- Usystematyzowanie informacji na temat edytorów grafiki oraz pracy z dokumentem komputerowym (tworzenie dokumentu, zapisywanie go w pliku, otwieranie dokumentu zapisanego w pliku, modyfikowanie i zapisywanie zmian, drukowanie).
- Poznanie sposobu skanowania zdjęć.
- Poznanie wybranych możliwości programu GIMP (m.in. narzędzi i opcji programu umożliwiających rysowanie figur geometrycznych i obróbkę zdjęć).

**Proponowany czas realizacji – 1 godz.** 

### **Wskazówki metodyczne**

- Temat 3. rozpoczynamy od przypomnienia, do czego służą edytory grafiki. Informacje na temat rodzajów grafiki komputerowej wystarczy ograniczyć do wiadomości z podręcznika ze stron 38-39. Zgodnie z podstawą programową dopiero w szkole ponadpodstawowej uczniowie będą edytowali obrazy w grafice wektorowej.
- W punkcie 2. tematu uczniowie zapoznają się z podstawowymi formatami plików graficznych. Zapisują rysunek w różnych formatach graficznych i oceniają jakość danego obrazu.
- • Punkt 3. to powtórzenie i usystematyzowanie ogólnych zasad pracy z dokumentem komputerowym. Uczniowie powinni zauważyć, że w podobny sposób otwiera się pliki utworzone w różnych programach, z których korzystali w młodszych klasach szkoły podstawowej.
- • Uczniowie powinni zapoznać się z opisem metody tworzenia dokumentu komputerowego (str. 40-41) oraz z definicją dokumentu komputerowego ze słowniczka (str. 39). Wybrany uczeń lub nauczyciel może omówić metodę tworzenia dokumentu na konkretnym przykładzie, np. tworzenia rysunku w programie Paint (znanym uczniom poprzednich klas szkoły podstawowej) lub w programie GIMP (prezentowanym w tym temacie). Można skorzystać z projektora multimedialnego. Koniecznie trzeba zwrócić uwagę na metodę (dolna ramka na str. 41) dotyczącą nazywania plików tworzonych w tym samym programie i zapisywanych w tym samym miejscu (dysku, folderze). Metoda ta jest bardzo istotna w pracy z dokumentami komputerowymi. Wielu użytkowników komputera często nadpisuje pliki, gdy zapomni o zmianie nazwy pliku przy zapisywaniu zmienionej wersji danego dokumentu w tym samym miejscu (dysku, folderze).

# **MiGra**

### **TERAZBAJTY**

Grażyna Koba, *Poradnik metodyczny. Teraz bajty (3D). Informatyka dla szkoły podstawowej. Klasa 7* 

- <span id="page-1-0"></span>Uczniowie w młodszych klasach zapisywali swoje prace, tworząc własne foldery. Powinniśmy jednak zdawać sobie sprawę, że niektórzy nadal będą mieli problem z zapisem danego pliku we właściwym miejscu. Dlatego należy ćwiczyć tę umiejętność przy każdej możliwej okazji. Przy czym nie ma potrzeby tworzenia przez uczniów rozbudowanych struktur folderów dla samego tworzenia takiej struktury. Uczniowie powinni tworzyć foldery, gdy jest to potrzebne, np. w celu uporządkowania własnych plików. Nazwy folderów i plików powinny odpowiadać ich zawartości, np. *Grafika*, *Rysunki*, *Teksty*, *Prace domowe*.
- • W punkcie 3. uczniowie poznają edytor grafiki GIMP. Należy (korzystając z projektora) bardzo krótko omówić interfejs programu GIMP – wskazać przede wszystkim **Przybornik** z narzędziami i wykonać przykładowy rysunek, np. kwadratu, trójkąta. Należy zwrócić uwagę uczniom, że program GIMP nie udostępnia narzędzi (tak jak program Paint) do rysowania figur.
- • Uczniowie, którzy posługiwali się wcześniej narzędziami malarskimi (m.in. do rysowania prostokątów, elips, linii, wielokątów) programu Paint i Edytora postaci (Logomocja), mogą zauważyć podobieństwa i różnice między tamtymi programami a programem GIMP.
- Nauczyciel może zlecać wykorzystywanie gotowych plików do wykonywania ćwiczeń i zadań (umieszczonych w strefie nauczyciela i ucznia). Dla wygody można je umieścić w folderze przeznaczonym dla uczniów. Niektóre zadania są tak przygotowane, że można je wykonywać w programie GIMP, ale także w programie Paint.
- Uczniowie powinni utrwalać metody otwierania i modyfikowania pliku oraz zapisywania zmian. Nie należy jednak ograniczać się do jednorazowego omówienia tych metod, trzeba do nich wracać wybiórczo przy okazji zapisywania innych plików. Jedną z podstawowych umiejętności każdego użytkownika komputera jest odszukiwanie i odczytywanie dokumentu komputerowego zapisanego w pliku w dowolnej lokalizacji (dysku, folderze), wprowadzanie zmian i ponowne zapisywanie.
- W punkcie 6. tematu uczniowie poznają sposób i możliwości skanowania obrazu, m.in. ustalanie typu obrazu i rozdzielczości.
- W punkcie 7. tematu uczniowie poznają możliwości programu GIMP w zakresie obróbki zdjęć, m.in. zmienianie kolorów, jasności, kontrastu, uzyskiwanie innych efektów na zdjęciu.
- • W podsumowaniu lekcji z tego tematu uczniowie przede wszystkim powinni wyciągnąć wnioski na temat przydatności określonego programu do tworzenia danego typu rysunku. Niektóre rysunki łatwiej wykonać w programie Paint, a do poprawienia jakości zdjęcia (np. jasności, kontrastu) służy program GIMP (co uczniowie powinni zauważyć po wykonaniu ćwiczeń 5. i 6 (str. 48).
- • Od czasu do czasu uczniowie powinni wydrukować swoje prace, ustalając samodzielnie wybrane parametry wydruku – niekoniecznie wszyscy podczas jednej lekcji, ale sukcesywnie na kolejnych lekcjach.

# **Wskazówki do niektórych ćwiczeń, pytań i zadań**

**Ćwiczenie 1**. (str. 40) – odp.: plik zapisany w formacie PNG ma mniejszy rozmiar od tego samego pliku zapisanego w formacie BMP.

**Ćwiczenie 2**. (str. 44) – uczniowie powinni zauważyć, że w porównaniu z programem Paint program GIMP oferuje więcej możliwości zmiany parametrów poszczególnych narzędzi. Większy jest też wybór narzędzi. Aby narysować koło (kwadrat), należy wybrać narzędzie **Zaznaczanie eliptyczne**  (**Zaznaczanie prostokątne**), umieścić kursor myszy w oknie tworzenia obrazu i rysować, trzymając wciśnięty lewy przycisk myszy i klawisz **Shift**.

# **MiGra**

### **TERAZBAJTY**

Grażyna Koba, *Poradnik metodyczny. Teraz bajty (3D). Informatyka dla szkoły podstawowej. Klasa 7* 

**Scenariusze lekcji**  Temat 3. Dokument komputerowy w edytorze grafiki

# <span id="page-2-0"></span>**Błędy i problemy uczniów**

- Niektórzy uczniowie mogą mieć początkowo problemy z pracą w programie GIMP nie radzą sobie z korzystaniem z wielu narzędzi i zmienianiem ich parametrów.
- • Trudność może im sprawiać nawet narysowanie prostej figury geometrycznej. Powinni cierpliwie ćwiczyć wykonywanie rysunków.
- • Dla niektórych uczniów na początku interfejs programu GIMP jest trudny i mają problem w odnajdowaniu rożnych opcji. Czasem zamykają przez przypadek okno **Przybornika** i nie mogą go potem znaleźć. Warto na początku pokazać uczniom możliwość włączenia opcji **Tryb jednego okna** w menu **Okna**.
- Nie wszyscy uczniowie rozumieją, że zapisanie pliku pod tą samą nazwą i w tym samym miejscu powoduje nadpisanie pliku. Dziwią się potem, że nie mają poprzedniej wersji pliku.

# **Przykładowe scenariusze**

**Lekcja 3.** Dokument komputerowy w edytorze grafiki

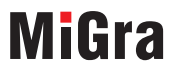

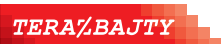

Grażyna Koba, *Poradnik metodyczny. Teraz bajty (3D). Informatyka dla szkoły podstawowej. Klasa 7* 

**Scenariusze lekcji**  Temat 3. Dokument komputerowy w edytorze grafiki

# <span id="page-3-0"></span>**Lekcja 3. (temat 3.) Dokument komputerowy w edytorze grafiki**

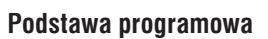

*II. Programowanie i rozwiązywanie problemów z wykorzystaniem komputera i innych urządzeń cyfrowych. Uczeń:* 

*3) korzystając z aplikacji komputerowych, przygotowuje dokumenty i prezentacje, także w chmurze, na pożytek rozwiązywanych problemów i własnych prac z różnych dziedzin (przedmiotów), dostosowuje format i wygląd opracowań do ich treści i przeznaczenia, wykazując się przy tym umiejętnościami:* 

*a) tworzenia estetycznych kompozycji graficznych: tworzy kolaże, wykonuje zdjęcia i poddaje je obróbce zgodnie z przeznaczeniem, […]* 

*III. Posługiwanie się komputerem, urządzeniami cyfrowymi i sieciami komputerowymi. Uczeń:* 

*2) rozwija umiejętności korzystania z różnych urządzeń do tworzenia elektronicznych wersji tekstów, obrazów, […];* 

*3) poprawnie posługuje się terminologią związaną z informatyką i technologią.* 

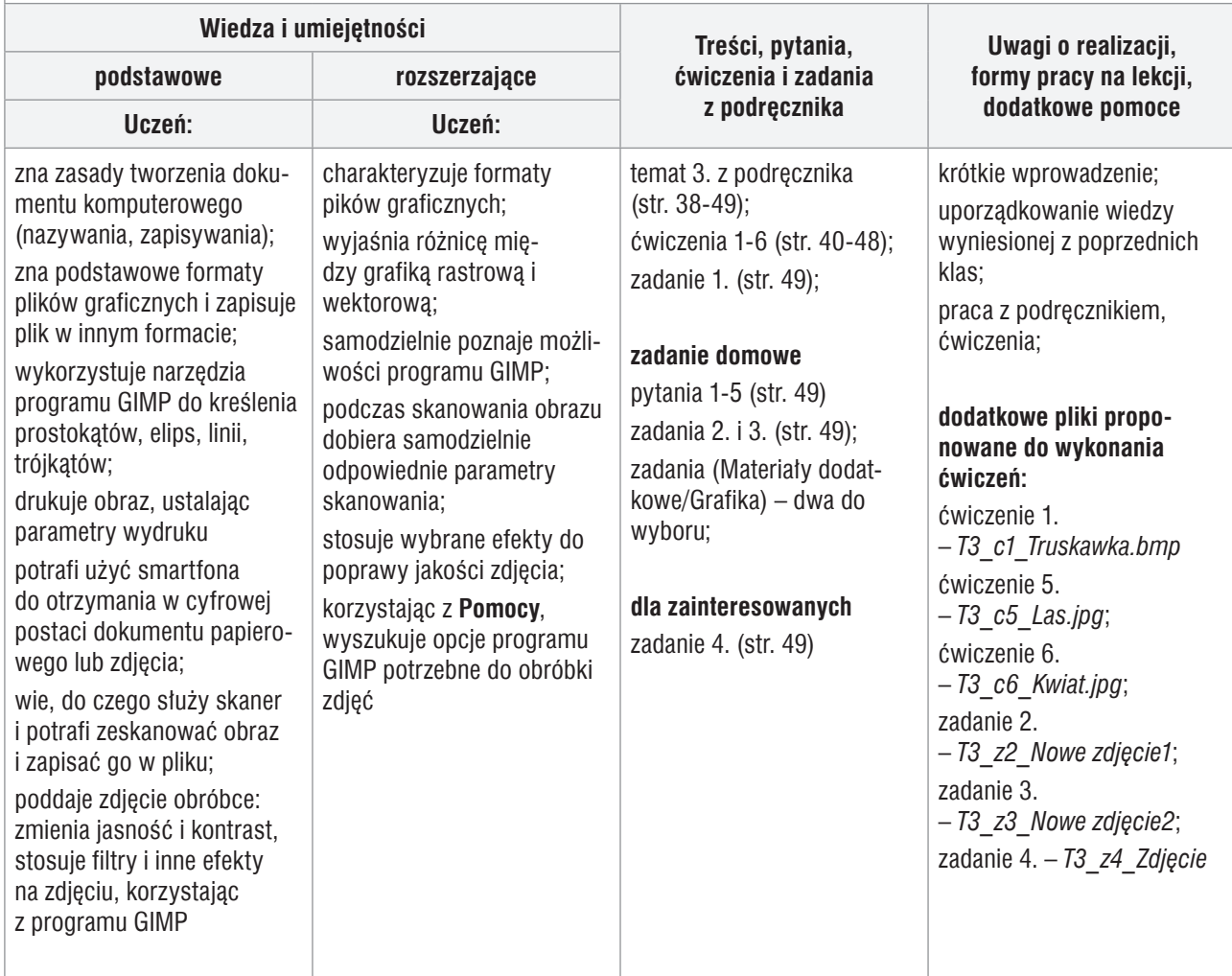

### **Przebieg lekcji:**

- 1. Nauczyciel podaje temat i cel lekcji oraz sprawdza zadanie domowe wybranym uczniom.
- 2. Korzystając z pytań *Warto powtórzyć* (str. 38), uczniowie przypominają materiał potrzebny do realizacji lekcji. Wybrani uczniowie odpowiadają na zadane pytania.

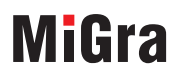

**TERAZBAJTY** 

Grażyna Koba, *Poradnik metodyczny. Teraz bajty (3D). Informatyka dla szkoły podstawowej. Klasa 7* 

**Scenariusze lekcji**  Temat 3. Dokument komputerowy w edytorze grafiki

- 3. Nauczyciel omawia edytory grafiki. Wyjaśnia, czym charakteryzuje się grafika rastrowa, wektorowa, trójwymiarowa. Uczniowie przypominają pojęcie *edytor grafiki* i podają przykładowe nazwy edytorów grafiki. Nauczyciel omawia formaty plików graficznych i korzystając z projektora, pokazuje, w jaki sposób zapisać plik w wybranym formacie. Uczniowie wykonują ćwiczenie 1. (str. 40).
- 4. Uczniowie zapoznają się z zasadami pracy z dokumentem komputerowym (punkt 2.). Wybrany uczeń czyta definicję *pliku* i *rozszerzenia nazwy pliku* (str. 41). Nauczyciel pyta uczniów o dodatkowe przykłady nazw rozszerzeń plików i powiązane z nimi programy.
- 5. Nauczyciel wprowadza uczniów do tworzenia kompozycji z figur geometrycznych w programie GIMP. Przedstawia krótko interfejs programu oraz wybrane narzędzia. Uczniowie zapoznają się z programem, wykonując ćwiczenie 2. (str. 43).
- 6. Nauczyciel przypomina sposoby drukowania dokumentu komputerowego. Uczniowie wykonują ćwiczenie 3. (str. 44).
- 7. Nauczyciel wyjaśnia uczniom sposób skanowania obrazu (punkt 5.). Następnie nauczyciel (lub wybrany uczeń) na konkretnym przykładzie pokazuje proces skanowania zdjęcia. Uczniowie wspólnie wykonują ćwiczenie 4. (str. 47), obserwując efekt skanowania za pomocą projektora.
- 8. Uczniowie samodzielnie zapoznają się z wybranymi możliwościami obróbki zdjęć w programie GIMP (str. 47-48) i wykonują ćwiczenie 5. i 6. str. (str. 48). Nauczyciel sprawdza poprawność wykonania ćwiczeń i ewentualnie pomaga nieradzącym sobie uczniom, zwracając uwagę na najczęściej popełniane przez uczniów błędy.
- 9. Nauczyciel na bieżąco sprawdza wykonywanie ćwiczeń i zadań. Za rzetelną pracę na lekcji i poprawne wykonywanie ćwiczeń i zadań można wstawić uczniom oceny za bieżącą pracę na lekcji (patrz dokument *Sposoby oceniania* w materiałach metodycznych).

#### **Zadanie domowe**

Przeczytanie treści tematu 3. (str. 38-49), udzielenie odpowiedzi na pytania 1-5 (str. 49) oraz rozwiązanie zadań 1-3 (str. 49).

**Uczniom zainteresowanym** można polecić rozwiązanie zadania 4. (str. 49).

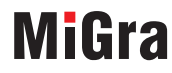

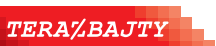

Grażyna Koba, *Poradnik metodyczny. Teraz bajty (3D). Informatyka dla szkoły podstawowej. Klasa 7*